# Dialoogvenster en uitbellen op dezelfde T1/E1- PRI circuits configureren Ī

# Inhoud

[Inleiding](#page-0-0) [Voorwaarden](#page-0-1) [Vereisten](#page-0-2) [Gebruikte componenten](#page-1-0) [Achtergrondinformatie](#page-1-1) [Verwante producten](#page-2-0) **[Conventies](#page-2-1)** [Configureren](#page-2-2) [Netwerkdiagram](#page-2-3) **[Configuraties](#page-3-0)** [Verifiëren](#page-9-0) [Problemen oplossen](#page-10-0) [Bronnen voor probleemoplossing](#page-10-1) [Opdrachten voor troubleshooting](#page-11-0) [Gerelateerde informatie](#page-13-0)

# <span id="page-0-0"></span>**Inleiding**

Dit document beschrijft hoe u een toegangsserver kunt configureren voor inkomende en uitgaande oproepen op dezelfde T1 PRI. De inkomende en uitgaande oproepen zijn alle op verkeer gebaseerde en gebruiken Dial-on-Demand Routing (DDR), maar voorzien geen back-up voor een andere router. Als u een toegangsserver alleen wilt configureren voor Dialin-oproepen, raadpleegt u het document [Een toegangsserver met PRI's configureren voor inkomende asynchrone en](//www.cisco.com/warp/customer/793/access_dial/5300.html) [ISDN-oproepen](//www.cisco.com/warp/customer/793/access_dial/5300.html). Als u deze configuratie wilt aanpassen zodat er back-up voor wordt opgenomen, raadpleegt u de [DDR-back-up](//www.cisco.com/warp/customer/471/backup_cookbook.html) van het documen[t](//www.cisco.com/warp/customer/471/backup_cookbook.html) [configureren en probleemoplossing.](//www.cisco.com/warp/customer/471/backup_cookbook.html)

# <span id="page-0-1"></span>Voorwaarden

## <span id="page-0-2"></span>Vereisten

Stap 1 - Configureer en controleer of de client voor Dialin en Uitbel correct zijn geïnstalleerd. Aangezien deze configuratie is toegespitst op de centrale NAS-configuratie, hebben we geen voorbeeldconfiguratie voor klanten opgenomen. Sommige configuraties van de klantsteekproef zijn hieronder opgenomen:

### Kiezerclient - apparaat dat in de NAS tikt:

- BRI-profielen met snelkiezer: <u>[Het configureren van een toegangsserver met PRI's voor](//www.cisco.com/warp/customer/793/access_dial/5300.html)</u> [inkomende asynchrone en ISDN-oproepen](//www.cisco.com/warp/customer/793/access_dial/5300.html) - Gebruik de client-1600 Series router (hostname maui-soho-01) die in het document is meegeleverd.
- BRI w/snelkiezer-kaarten: <u>[De configuratie van BRI-to-BRI Dialup met DDR Dialer Maps](//www.cisco.com/warp/customer/129/config-bri-map.html)</u> -Gebruik de client-1600 Series router (hostname maui-soho-01) die in het document is meegeleverd
- PRI: <u>[AS5300 Uitbellen met ISDN/Async \(uitgaande DDR\)](//www.cisco.com/warp/customer/793/access_dial/1.html)</u> Gebruik de centrale site AS5300 (hostname als5300)-configuratie. Dat document toont uitgaande DDR op een Access Server, wat het geschikt maakt als de Dialin-client in dit document.

### Uitbel-client - apparaat waarmee deze NAS wordt gestart:

- BRI-profielen met snelkiezer: <u>[ISDN DDR met snelkiezerprofielen configureren](//www.cisco.com/warp/customer/793/access_dial/ddr_dialer_profile.html#configuration)</u> Gebruik de centrale site 3640 Series router (hostname maui-nas-04) configuratie die in het document aanwezig is
- BRI w/snelkiezer-kaarten: <u>[De configuratie van BRI-to-BRI Dialup met DDR Dialer Maps](//www.cisco.com/warp/customer/129/config-bri-map.html)</u> -Gebruik de centrale site 3640 Series router (hostname maui-nas-05) die in het document is meegeleverd
- PRI: <u>[Het configureren van een toegangsserver met PRI's voor inkomende asynchrone en](//www.cisco.com/warp/customer/793/access_dial/5300.html)</u> [ISDN-oproepen](//www.cisco.com/warp/customer/793/access_dial/5300.html) - Gebruik de centrale site AS5300 Series router (hostname maui-nas-02) die in het document is meegeleverd. Als het apparaat waarmee NAS wordt gestart een andere toegangsserver is met een T1/E1 PRI-circuit, moet u dat apparaat configureren alsof het een gewone toegangsserver is die Dialoogoproepen accepteert.

Stap 2 - Controleer dat de Telco-circuits correct werken. U kunt de opdracht ISDN-status tonen gebruiken om te controleren of het BRI- of PRI-circuit correct werkt. Raadpleeg het document Met de bestandsindeling voor de ISDN-status voor BRI-probleemoplossing voor meer informatie. U moet ook het T1/E1 PRI circuit voor uitgaande oproepen inschakelen. Neem contact op met uw Telco om deze informatie te verifiëren.

### <span id="page-1-0"></span>Gebruikte componenten

Deze configuratie is ontwikkeld en getest met behulp van de onderstaande software- en hardwareversies.

- NAS: Cisco AS5300 met één T1 PRI-circuit. Dit AS5300 is actief op Cisco IOS-● softwarerelease 12.2(5)E.
- Cliënt: Cisco AS5300 met één T1 PRI-circuit. Deze configuratie is niet meegeleverd.
- Cliënt: Cisco 1600 met één BRI-circuit. Deze configuratie is niet meegeleverd.
- Cliënt: Cisco 804 met één BRI-circuit. Deze configuratie is niet meegeleverd.

De informatie in dit document is gebaseerd op apparaten in een specifieke laboratoriumomgeving. Alle apparaten die in dit document worden beschreven, hadden een opgeschoonde (standaard)configuratie. Als u in een levend netwerk werkt, zorg er dan voor dat u de potentiële impact van om het even welke opdracht begrijpt alvorens het te gebruiken.

### <span id="page-1-1"></span>Achtergrondinformatie

In veel situaties kan het nodig zijn om dezelfde T1/E1 PRI-schakeling te gebruiken voor inbellen en uitbellen. De NAS (Network Access Server) zou inkomende oproepen van meerdere ISDNgebruikers ondersteunen en hij kan ook uitgaande oproepen op dezelfde PRI naar een ander apparaat maken. De uitgaande knop kan ook worden gebruikt in een reservekopie, waarbij de

NAS met een peer kan bellen en verbinding maken die de primaire WAN-link verliest.

### <span id="page-2-0"></span>Verwante producten

Deze configuratie kan worden gebruikt met elke router die T1- of PRI-kaarten heeft. Daarom kan elke AS5xxx-seriemuter met een T1- of PRI-kaart deze configuratie gebruiken. Cisco 2600 en 3600 Series routers kunnen ook worden geconfigureerd om ISDN-oproepen te accepteren met een T1/PRI WAN-interfacekaart (WIC) of netwerkmodule.

Deze configuratie kan ook worden aangepast voor gebruik met E1- of PRI-poorten. Configureer de E1-controller met de linecodering, vormgeving en andere fysieke eigenschappen die door de Telco zijn geleverd. De D-kanaalconfiguratie (interface-seriële x:15 voor E1s) is gelijk aan de configuratie die hier wordt getoond.

### <span id="page-2-1"></span>**Conventies**

Zie de [Cisco Technical Tips Convention](//www.cisco.com/en/US/tech/tk801/tk36/technologies_tech_note09186a0080121ac5.shtml) voor meer informatie over documentconventies.

## <span id="page-2-2"></span>**Configureren**

Deze sectie bevat informatie over het configureren van de functies die in dit document worden beschreven.

N.B.: Als u aanvullende informatie wilt vinden over de opdrachten die in dit document worden gebruikt, gebruikt u het IOS-opnamegereedschap

### <span id="page-2-3"></span>**Netwerkdiagram**

Dit document gebruikt de netwerkinstellingen die in het onderstaande schema zijn weergegeven.

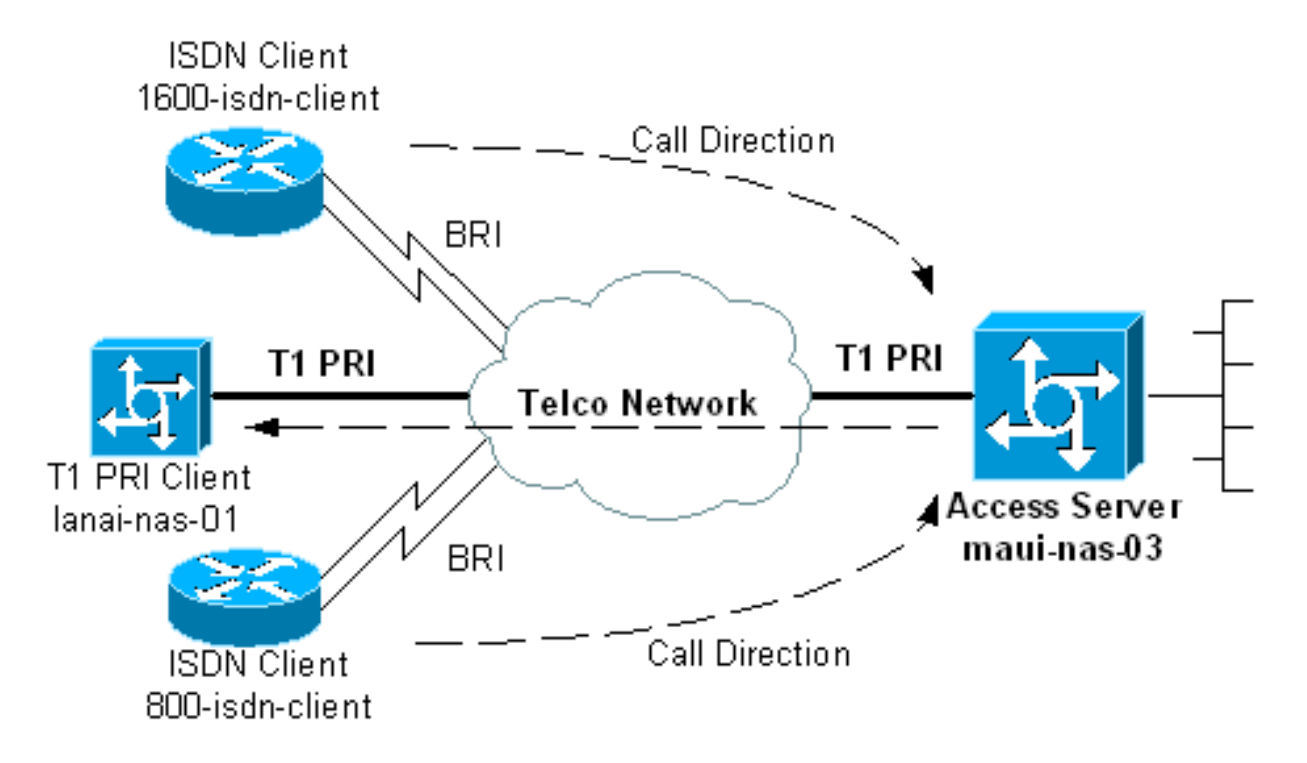

### <span id="page-3-0"></span>**Configuraties**

Er zijn twee primaire methoden om een toegangsserver te configureren die uitgaande oproepen kan maken en inkomende oproepen op dezelfde T1/E1 PRI kan accepteren. Dit zijn snelkiezerprofielen en groepen draaiende snelkiezer. Elk heeft zijn voordelen en nadelen, zoals:

- Groepen draaiende snelkiezer zijn eenvoudiger te configureren en beheren.
- Kiezerprofielen hebben een afzonderlijk dialerinterface nodig voor elk inkomend en uitgaande gesprek. Als u talrijke inkomende en uitgaande gelijken hebt, zal de configuratie gecompliceerd zijn om te maken en te onderhouden.
- Kiezerprofielen staan clientspecifieke configuratie toe. U kunt bijvoorbeeld specificeren dat een bepaalde client een IP-adres toegewezen zal krijgen vanuit adrepool A terwijl een andere client een adres uit pool B krijgt toegewezen.
- Draaigroepen voor snelkiezers maken het mogelijk dat alleen dezelfde parameters voor alle gebruikers worden toegepast. Aanpassing per gebruiker is niet mogelijk.
- Draaiingsgroepen voor snelkiezers staan alleen één interessante verkeersdefinitie toe voor inkomende en uitgaande oproepen. Daarom kunt u de router niet configureren om één interessante verkeersdefinitie te gebruiken voor inkomende oproepen en een andere voor uitgaande oproepen.
- Kiezerprofielen bieden afzonderlijke interessante verkeersdefinities voor elke peer.

Dit document bevat monsters van Kiezerprofielen en Draaigroepen van de Kiezer op de NAS. Kies de methode die geschikt is voor uw situatie.

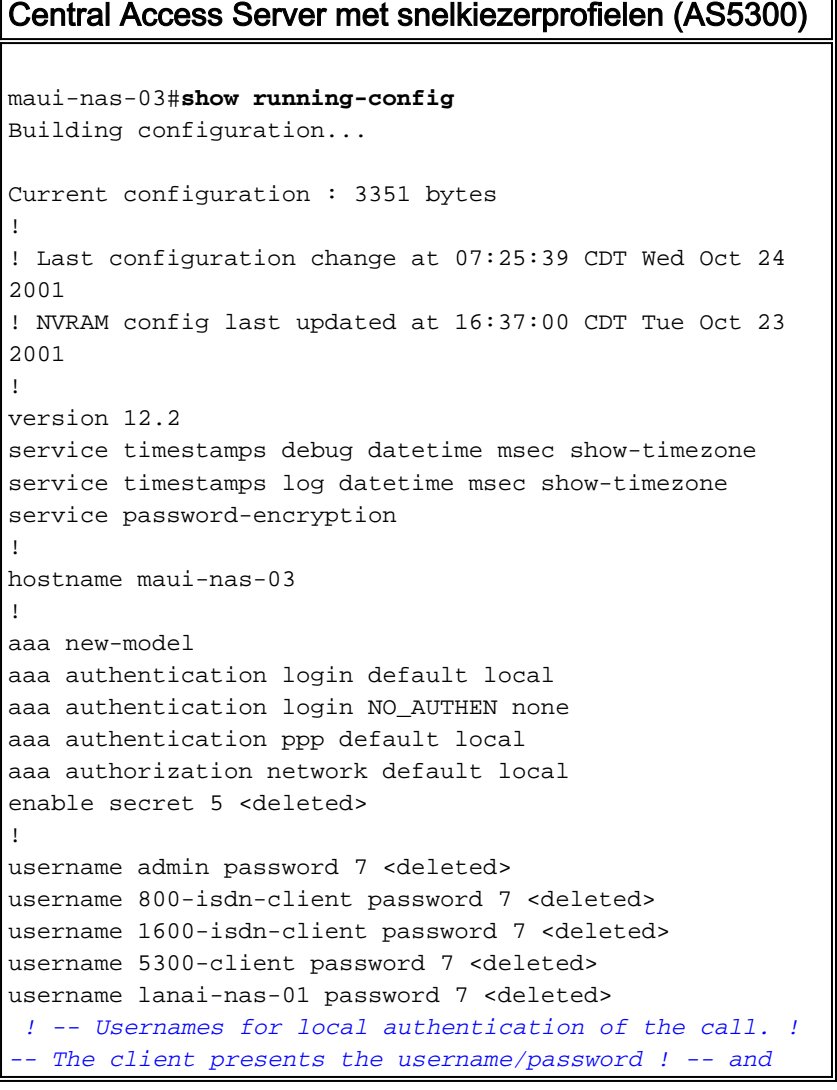

*the NAS authenticates the peer.* spe 2/0 2/7 firmware location mica-modem-pw.2.7.3.0.bin ! resource-pool disable ! clock timezone CST -6 clock summer-time CDT recurring ip subnet-zero ! isdn switch-type primary-ni *! -- Switch-type for this NAS. Obtain this information from the Telco.* isdn voice-call-failure 0 ! controller T1 0 *! -- T1 PRI physical controller configuration.* framing esf *! -- Framing for this T1 is Extended Super Frame (ESF). ! -- Obtain this information from the telco.* clock source line primary *! -- T1 0 is the primary clock source for this NAS. ! -- Clock source must be specified for the timing ! -- and synchronization of the T1 carrier.* linecode b8zs *! -- Linecoding for this T1. Obtain this information from the telco.* pri-group timeslots 1-24 *! -- For T1 PRI scenarios, all 24 T1 timeslots are assigned ! -- as ISDN PRI channels. The router will now automatically create the ! -- corresponding D-channel:* **interface Serial 0:23** ! ! -- The configurations for unused T1 controllers are omitted to save space. ! -- Unused T1s can be **shutdown.**

interface Ethernet0 ip address 172.22.53.150 255.255.255.0

#### interface Serial0:23

!

!

*! -- D-channel configuration for T1 0.* no ip address encapsulation ppp dialer pool-member 10 *! -- Assign this D-channel as member of dialer pool 10. ! -- Dialer pool 10 is used by interface Dialer 1 and Dialer 2. ! -- All Dialer Interfaces for incoming calls should be configured ! -- to use this pool.* dialer pool-member 50 max-link 10 *! -- The D-channel is also a member of dialer pool 50. ! -- Dialer pool 50 is used by interface Dialer 100. ! -- The pool can use a maximum of 10 links and will be used for outgoing calls.* isdn switch-type primary-ni isdn bchan-number-order ascending *! -- B Channel Outgoing Call Order is ascending. ! -- Contact the Telco to determine whether the ISDN outbound trunk ! -- call selection is configured for ascending or descending on the switch.* no cdp enable ppp authentication chap ppp multilink *! -- Allow multlink ppp on this interface.* ! interface FastEthernet0 no ip address shutdown duplex auto speed auto ! interface Dialer1 description For Dialin ISDN Client - austinsoho-01 ip unnumbered Ethernet0 *! -- The interface is unnumbered to conserve IP addresses.* encapsulation ppp dialer pool 10 *! -- Defines the pool of physical resources from which the Dialer ! -- interface may draw B channels as needed. Interface Dialer 2 also ! -- uses this pool. Serial 0:23 is a member of this pool.* dialer remote-name 1600-isdn-client *! -- Specifies remote router authenticated name and must match that used by ! -- the remote router to authenticate itself (which can be different from ! -- the router hostname). The router uses this remote-name to bind the ! -- incoming call to this dialer. without this command calls from ! -- 1600 isdn-client will fail after authentication.* dialer idletimeout 0 *! -- Set an idle-timeout of infinity. ! -- The "zero" option for* **dialer idle-timeout** was introduced in 12.1(3)T.

#### dialer-group 1

*! -- Apply interesting traffic definition from* **dialer-**

#### **list 1.**

 peer default ip address pool DIALIN *! -- Clients are assigned addresses from the ip address pool named "DIALIN".* no fair-queue ppp authentication chap callin ppp multilink ! interface Dialer2 description For Dialin ISDN Client - travis-soho-01 ip unnumbered Ethernet0 encapsulation ppp dialer pool 10 *! -- Defines the pool of physical resources from which the Dialer ! -- interface may draw B channels as needed. Interface Dialer 1 ! -- also uses this pool. Serial 0:23 is a member of this pool.* dialer remote-name 800-isdnclient *! -- Binds incoming calls from user "800-isdnclient" to this dialer.* dialer-group 1 *! -- Apply interesting traffic definition from* **dialer-list 1.** peer default ip address pool DIALIN pulse-time 0 ppp authentication chap callin ppp multilink ! interface Dialer100 description For Dialout Client - lanai-nas-01 ip unnumbered Ethernet0 encapsulation ppp dialer pool 50 *! -- This dialer will draw resources from dialer pool 50 ! -- in which int serial 0:23 is the sole member. ! -- Since this dialer is used for dialout, ! -- the outgoing call will be sent to interface se 0:23.* dialer remotename lanai-nas-01 *! -- Specifies remote router authenticated name and must match that used by ! -- the remote router to authenticate itself ! -- (which can be different from the router hostname).* dialer idle-timeout 900 *! -- Idle timeout for incoming calls is 900 seconds (15 mins). ! -- Users that are idle for more than 900 seconds will be dropped.* dialer string 81690 class 56k *!--- Dial 81690 and use the map-class named "56k" (defined below).* dialer load-threshold 1 outbound *! -- This sets the outbound load level for traffic at which ! -- additional connections will be added to the MP bundle load level. ! -- Values range from 1 (unloaded) to 255 (fully loaded). ! -- With a threshold of 1, additional links will be immediately ! -- brought up and added to the bundle.* dialer-group 3 *! -- Apply interesting traffic definition from* **dialer-list 3.** ! -- **Note**: the interesting traffic definition for outbound ! -- calls is different than for incoming calls. ppp authentication chap ppp multilink *! -- Allow multlink ppp.* ! router eigrp 69 network 172.22.0.0 auto-summary no eigrp log-neighbor-changes ! ip local pool DIALIN 172.22.53.151 172.22.53.159 *! -- IP address pools for dialin clients.* ip classless ip route 172.16.0.0 255.255.0.0 Dialer100 *! -- Static route for the 172.16.0.0/16 network. ! -- Interesting Traffic for that network ! -- will be sent to interface Dialer100 and the router ! -- will initiate the outbound call.* no ip http server ip pim bidir-enable ! ! map-class dialer 56k *!-- map-class named "56k" that was used with the dialer string in int Dialer100.* dialer isdn speed 56 *! - - Set the speed of the call to be 56k (default is 64k). ! -- This may not be neccessary for your connection.*

```
Consult your telco ! -- to find out if you need to
configure the dial speed to 56k. access-list 101 remark
Interesting traffic definition for dialin clients
access-list 101 deny eigrp any any access-list 101 deny
udp any any eq ntp access-list 101 permit ip any any ! -
- EIGRP and NTP traffic are tagged uninteresting for
dialin clients. access-list 103 remark Interesting
traffic for link lanai-nas-01 access-list 103 deny eigrp
any any access-list 103 deny udp any any eq ntp access-
list 103 permit ip any any ! -- EIGRP and NTP traffic
are tagged uninteresting for the outbound dial. ! --
Eventhough the two interesting traffic definitions here
are identical, ! -- they can be changed depending on
your traffic patterns. dialer-list 1 protocol ip list
101 !--- Interesting traffic is defined by access-list
101. !--- This is applied to interface Dialer 1 & 2
using the command dialer-group 1. !--- Note: The
specified dialer-list number must be the same !--- as
the dialer-group number; in this example, defined to be
"1".
dialer-list 3 protocol ip list 103
!
line con 0
 exec-timeout 0 0
 login authentication NO_AUTHEN
line 1 48
line aux 0
line vty 0 4
!
ntp clock-period 17180029
ntp server 172.22.53.1
```
end

De bovenstaande configuratie van het snelkiezerprofiel heeft een afzonderlijke dialerinterface voor elk inkomend en uitgaande gesprek. De dialerinterfaces voor de inkomende oproepen zijn Kiezer 1 en Kiezer 2, terwijl de dialerinterface voor de uitgaande vraag Dialer100 is. Nadat de inkomende vraag voor authentiek is, bindt de router de vraag aan de juiste dialerinterface gebaseerd op de verre naam van dialer. Alleen de dialerinterface voor de uitgaande oproep (Dialer100) heeft een dialerstring met het nummer dat moet worden gedraaid. Alleen Dialer100 omvat de dialer loadthreshold opdracht, omdat deze de extra links kan bellen afhankelijk van de inkomende of uitgaande lading (de standaard is uitgaande).

De volgende configuratie gebruikt Draaigroepen voor snelkiezer voor dit scenario:

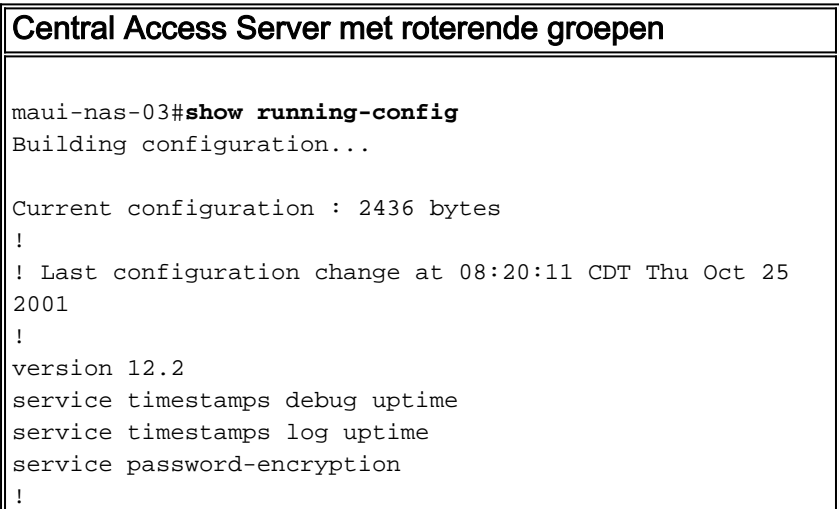

```
hostname maui-nas-03
!
aaa new-model
aaa authentication login default local
aaa authentication login NO_AUTHEN none
aaa authentication ppp default local
aaa authorization network default local
enable secret 5 <deleted>
!
username admin password 7 <deleted>
username lanai-nas-01 password 7 <deleted>
username 800-isdn-client password 7 <deleted>
username 1600-isdn-client password 7 <deleted>
spe 2/0 2/7
 firmware location mica-modem-pw.2.7.3.0.bin
!
resource-pool disable
!
clock timezone CST -6
clock summer-time CDT recurring
ip subnet-zero
!
isdn switch-type primary-ni
!
controller T1 0
 framing esf
 clock source line primary
 linecode b8zs
 pri-group timeslots 1-24
!
 ! -- The configuration for unused T1 controllers are
omitted to save space. ! -- Unused T1s can be shutdown.
!
interface Ethernet0
 ip address 172.22.53.150 255.255.255.0
!
interface Serial0:23
! -- D-channel configuration for T1 0. no ip address
encapsulation ppp dialer rotary-group 1 ! -- T1 0 is a
member of rotary group 1. ! -- The rotary group
configuration is in interface Dialer 1. ! -- Note: this
command was not included in the dialer profile
configuration.
  isdn switch-type primary-ni
  isdn bchan-number-order ascending
 no peer default ip address
 no cdp enable
 ppp authentication chap
 ppp multilink
!
interface FastEthernet0
 no ip address
 shutdown
 duplex auto
 speed auto
!
interface Dialer1
!--- Configuration for rotary group 1. !--- The Dialer
interface number (1) must exactly match rotary group
number !--- configured on the physical
interfaces(interface Serial 0:23). ip unnumbered
Ethernet0 ! -- This dialer is unnumbered to ethernet 0.
```

```
encapsulation ppp dialer in-band ! -- Enable this dialer
interface to be a DDR interface. dialer idle-timeout 900
! -- Idle timeout for incoming calls is 900 seconds (15
mins). ! -- Users that are idle for more than 900
seconds will be dropped. ! -- If dialer in-band is used
and a dialer idle-timeout is not defined, then ! -- the
default idle-timeout of 120 seconds (2min) will be
applied.
 dialer map ip 172.16.1.1 name lanai-nas-01 speed 56
broadcast 81690
! -- Dialer map for the outbound dial. Add a dialer map
for every router ! -- that needs to be dialed. Inbound
calls do not need dialer maps. ! -- They will be
dynmamically created. dialer load-threshold 1 outbound !
-- This sets the outbound load level for Multlink PPP at
1/255. dialer-group 1 !--- Apply interesting traffic
definition from dialer-list 1. ! -- Note: The specified
dialer-group number must be the same as ! -- the dialer-
list number; in this example, defined to be "1".
 peer default ip address pool DIALIN
! -- clients are assigned addresses from the ip address
pool named "DIALIN". no cdp enable ppp authentication
chap ppp multilink multilink max-links 5 ! router eigrp
69 network 172.22.0.0 auto-summary no eigrp log-
neighbor-changes ! ip local pool DIALIN 172.22.53.151
172.22.53.159 ip classless ip route 172.16.0.0
255.255.0.0 172.16.1.1 ip route 172.16.1.1
255.255.255.255 Dialer1 no ip http server ip pim bidir-
enable ! ! access-list 101 remark Interesting traffic
definition access-list 101 deny eigrp any any access-
list 101 deny udp any any eq ntp access-list 101 permit
ip any any dialer-list 1 protocol ip list 101 ! --
Interesting traffic is defined by dialer-list 1. ! --
This is applied to interface Dialer 1 using dialer-group
1. ! -- The interesting traffic definition for inbound
and outbound calls ! -- is the same. If you want
different interesting traffic definition ! -- for
inbound and outbound calls use dialer profiles.
!
line con 0
 login authentication NO_AUTHEN
line 1 48
line aux 0
line vty 0 4
!
ntp clock-period 17179882
ntp server 172.22.53.1
end
```
In de bovenstaande dialoogvensterconfiguratie heeft de dialerinterface één dialerkaart die wordt gebruikt om te draaien. Configuratie een dialerkaart voor elke peer die moet worden gedraaid.

Opmerking: inkomende oproepen hebben geen dialerkaarten nodig omdat ze dynamisch worden gemaakt. Dit kan worden geverifieerd met behulp van de opdracht show dialer map. Hieronder wordt een voorbeeld gegeven:

Dynamic dialer map ip 172.22.53.152 name 1600-isdn-client () on Di1

*! -- Dynamic dialer map for 1600-isdn-cliet created from Dialer1 ! -- (the rotary group interface).* Dynamic dialer map ip 172.22.53.151 name 800-isdn-client () on Di1 *! -- Dynamic dialer map for 800-isdn-cliet created from Dialer1 ! -- (the rotary group interface).* Static dialer map ip 172.16.1.1 name lanai-nas-01 (81690) on Di1 *! -- Static map configured on Dialer 1 was applied to this link ! -- connected to lanai-nas-01.*

## <span id="page-9-0"></span>Verifiëren

Deze sectie verschaft informatie die u kunt gebruiken om te bevestigen dat uw configuratie correct werkt.

Bepaalde opdrachten worden ondersteund door het gereedschap Uitvoertolk, waarmee u een analyse van de opdrachtoutput kunt bekijken.

- ISDN-status tonen garandeert dat de router correct met de ISDN-switch communiceert. In de uitvoer, controleer of Layer 1 Status actief is, en of de Layer 2 Status staat = MULTIPLE\_FRAME\_ESTABLISHED verschijnt. Deze opdracht geeft ook het aantal actieve oproepen weer.
- toon PPP multilink Informatie over multilink bundels die actief zijn. Deze opdracht moet worden gebruikt om de multilink-verbinding te controleren.
- Toon dialer [*interface-type nummer*] Hiermee wordt algemene diagnostische informatie weergegeven voor interfaces die voor DDR zijn ingesteld. Als het dialer goed op kwam, zou de status Kiezer de bericht van de datalink-laag omhoog moeten verschijnen. Als de fysieke laag omhoog verschijnt dan kwam het lijnprotocol naar voren, maar het Network Control Protocol (NCP) niet. De bron- en doeladressen van het pakket dat het draaien in gang heeft gezet, worden in de lijn met de reden van de bel weergegeven. Deze opdracht toont ook de configuratie van de timer en de tijd voor de verbindingstijden.
- *gebruikersnaam voor de beller* toont parameters voor de specifieke gebruiker zoals de toegewezen IP-adres, PPP- en PPP-bundelparameters enzovoort. Als uw versie van Cisco IOS-software deze opdracht niet ondersteunt, gebruikt u de opdracht showgebruiker.
- Toon dialer kaart Toont geconfigureerde dynamische en statische dialerkaarten. Deze opdracht kan worden gebruikt om te zien of er een dynamische dialerkaart is gemaakt. Zonder een dialerkaart kunt u geen pakketten routeren.

Hieronder zijn enkele showcommando output voor succesvolle gesprekken. Let op de bouten en de opmerkingen in de resultaten. Vergelijk de uitvoer die u behaalt met het onderstaande resultaat.

```
maui-nas-03#show isdn status
Global ISDN Switchtype = primary-ni
ISDN Serial0:23 interface
        dsl 0, interface ISDN Switchtype = primary-ni
    Layer 1 Status:
        ACTIVE
    Layer 2 Status:
        TEI = 0, Ces = 1, SAPI = 0, State = MULTIPLE_FRAME_ESTABLISHED
! -- Layer 1 is ACTIVE and Layer 2 is MULTIPLE FRAME ESTABLISHED. Layer 3 Status: 0 Active Layer
3 Call(s) Active dsl 0 CCBs = 0 The Free Channel Mask: 0x807FFFFF Number of L2 Discards = 0, L2
Session ID = 0 Total Allocated ISDN CCBs = 0 maui-nas-03#show isdn service
PRI Channel Statistics:
ISDN Se0:23, Channel [1-24]
  Configured Isdn Interface (dsl) 0
   Channel State (0=Idle 1=Proposed 2=Busy 3=Reserved 4=Restart 5=Maint_Pend)
```
 Channel : 1 2 3 4 5 6 7 8 9 0 1 2 3 4 5 6 7 8 9 0 1 2 3 4 State : 0 0 0 0 0 0 0 0 0 0 0 0 0 0 0 0 0 0 0 0 0 0 0 3 Service State (0=Inservice 1=Maint 2=Outofservice) Channel : 1 2 3 4 5 6 7 8 9 0 1 2 3 4 5 6 7 8 9 0 1 2 3 4 State : 0 0 0 0 0 0 0 0 0 0 0 0 0 0 0 0 0 0 0 0 0 0 0 2 *! -- All channels are Inservice.* maui-nas-03#**show user** Line User Host(s) Idle Location 0 con 0 idle 00:00:00 Interface User Mode Idle Peer Address **Di100 lanai-nas**- PPP Bundle 00:00:35 172.16.1.1 *! -- Connection to lanai-nas-01 uses int Dialer 100.* **Di2 800-isdn**-c PPP Bundle 00:00:22 172.22.53.154 *! -- Connection to 800-isdn-client uses int Dialer 2.* **Di1 1600-isdn**- PPP Bundle 00:01:29 172.22.53.153 *! -- Connection to 1600-isdn-client uses int Dialer 1.* Se0:0 lanai-nas- Sync PPP - Bundle: Di100 Se0:1 lanai-nas- Sync PPP - Bundle: Di100 Se0:2 1600-isdn- Sync PPP - Bundle: Di1 Se0:3 1600-isdn- Sync PPP - Bundle: Di1 Se0:4 lanai-nas- Sync PPP - Bundle: Di100 Se0:5 lanai-nas-Sync PPP - Bundle: Di100 Se0:6 lanai-nas- Sync PPP - Bundle: Di100 Se0:7 800-isdn-c Sync PPP - Bundle: Di2 Se0:8 800-isdn-c Sync PPP - Bundle: Di2 *! -- Two B-channels are connected to 800 isdn-client (Se0:7-Se0:8) and ! -- 1600-isdn-client (Se0:2-Se0:3). Five other B-channels ! -- (Se0:0-Se0:1 and Se0:4-Se0:6) are connected to lanai-nas-01.* maui-nas-03#**show ppp multilink**

#### **Dialer2, bundle name is 800-isdn-client**

*! -- int Dialer 2 controls multilink bundle to 800-isdn-client.* Bundle up for never 0 lost fragments, 0 reordered, 0 unassigned 0 discarded, 0 lost received, 1/255 load 0x8 received sequence, 0xC sent sequence Member links: 2 (max not set, min not set) **Serial0:7**, since 00:00:16, last rcvd seq 000006

 **Serial0:8**, since 00:00:15, last rcvd seq 000007 *! -- B-channels Se0:7 and Se0:8 are connected.* **Dialer100, bundle name is lanai-nas-01** *! -- int Dialer 100 controls multilink bundle to lanai-nas-01.* Bundle up for never 0 lost fragments, 0 reordered, 0 unassigned 0 discarded, 0 lost received, 1/255 load 0x33 received sequence, 0x33 sent sequence Member links: 5 (max not set, min not set) **Serial0:0**, since 00:02:08, last rcvd seq 000032

 **Serial0:1**, since 00:02:05, last rcvd seq 00002E **Serial0:4**, since 00:01:35, last rcvd seq 00002F **Serial0:5**, since 00:01:05, last rcvd seq 000030 **Serial0:6**, since 00:00:35, last rcvd seq 000031

*! -- B-channels Se0:0-Se0:1 and Se0:4-Se0:6 are connected.* **Dialer1, bundle name is 1600-isdnclient**

*! -- int Dialer 100 controls multilink bundle to 1600-isdn-client.* Bundle up for never 0 lost fragments, 1 reordered, 0 unassigned 0 discarded, 0 lost received, 1/255 load 0x28 received sequence, 0x7B sent sequence Member links: 2 (max not set, min not set) **Serial0:2**, since 00:06:24, last rcvd seq 000026

 **Serial0:3**, since 00:06:22, last rcvd seq 000027 *! -- B-channels Se0:2 and Se0:3 are connected.*

## <span id="page-10-0"></span>Problemen oplossen

Deze sectie bevat informatie waarmee u problemen met de configuratie kunt oplossen.

### <span id="page-10-1"></span>Bronnen voor probleemoplossing

Gebruik de volgende bronnen voor probleemoplossing zoals vereist:

- [Problemen oplossen bij ISDN-oproepen](//www.cisco.com/warp/customer/112/chapter17.htm#ISDNCALL) problemen bij ISDN-oproepen oplossen
- [PRI ISDN-callin](//www.cisco.com/warp/customer/471/callin_calls.html#fourth) Aanvullende informatie over problemen met ISDN-oproepen.
- [T1 stroomschema voor probleemoplossing](//www.cisco.com/warp/customer/116/t1_flchrt_main.html) Gebruik dit stroomschema als u vermoedt dat het T1-circuit niet goed werkt.
- [T1 PRI-probleemoplossing](//www.cisco.com/warp/customer/116/T1_pri.html) procedure voor probleemoplossing voor ISDN PRI-circuits.
- <u>[Loopback-tests voor T1/56K-lijnen](//www.cisco.com/warp/customer/471/hard_loopback.html)</u> Om te controleren of de T1-poort op de router correct werkt.
- **[Gebruik de optie ISDN-status voor BRI probleemoplossing](//www.cisco.com/warp/customer/129/bri_sh_isdn_stat.html)** gebruik dit document voor probleemoplossing in BRI.
- <u>[Problemen oplossen ISDN BRI Layer 3 met de bestandsindeling ISDN Q931](//www.cisco.com/warp/customer/471/isdn_q931_ts.html)</u> Gebruik dit documen[t](//www.cisco.com/warp/customer/471/isdn_q931_ts.html) [en](//www.cisco.com/warp/customer/471/isdn_q931_ts.html) Layer 3 voor probleemoplossing.

## <span id="page-11-0"></span>Opdrachten voor troubleshooting

Bepaalde opdrachten worden ondersteund door het gereedschap Uitvoertolk, waarmee u een analyse van de opdrachtoutput kunt bekijken.

Opmerking: Voordat u debug-opdrachten afgeeft, raadpleegt u [Belangrijke informatie over debug](//www.cisco.com/en/US/tech/tk801/tk379/technologies_tech_note09186a008017874c.shtml)[opdrachten](//www.cisco.com/en/US/tech/tk801/tk379/technologies_tech_note09186a008017874c.shtml).

- debug dialer Hiermee geeft u informatie over het foutoptreden van DDR weer over de pakketten die op een dialerinterface worden ontvangen. Deze informatie kan helpen om ervoor te zorgen dat er interessant verkeer is dat de dialerinterface kan gebruiken.
- debug ISDN Q931 Geeft instellingen voor oproepen en verwijdering van de ISDNnetwerkverbinding weer (Layer 3).
- debug PPP-onderhandeling Informatie over het PPP-verkeer en -uitwisselingen tijdens de onderhandelingen over Link Control Protocol (LCP), Verificatie en Network Control Protocol (NCP). Een succesvolle PPP-onderhandeling zal eerst de LCP-staat openen, dan Verifiëren en uiteindelijk NCP onderhandelen. Tijdens LCP-onderhandelingen worden multilinkparameters vastgesteld, zoals Maximum Get Reconstruction Unit (MRRU).
- debug van PPP-verificatie displays PPP-verificatieprotocolberichten, inclusief CHAPpakketuitwisselingen en PAP-uitwisselingen (Wachtwoord Verificatie Protocol).
- debug van PPP Hiermee worden protocolfouten en foutstatistieken weergegeven die bij de verbindingsonderhandeling en -handeling in PPP zijn gekoppeld.

Hieronder staan de debug-uitgangen voor een succesvol uitgaande oproep. Let op de bouten en de opmerkingen in de resultaten. Vergelijk de uitvoer die u behaalt met het onderstaande resultaat.

maui-nas-03#**debug dialer** Dial on demand events debugging is on maui-nas-03#**debug ppp negotiation** PPP protocol negotiation debugging is on maui-nas-03#**debug ppp authentication** PPP authentication debugging is on maui-nas-03#**debug isdn q931** ISDN Q931 packets debugging is on maui-nas-03#**ping 172.16.1.1** Type escape sequence to abort. Sending 5, 100-byte ICMP Echos to 172.16.1.1, timeout is 2 seconds:

Oct 24 12:56:16.205 UTC: Se0:23 DDR: rotor dialout [priority] Oct 24 12:56:16.205 UTC: Se0:23 **DDR: Dialing cause ip (s=172.22.53.150, d=172.16.1.1)** *! -- The dialing cause is a ping for 172.16.1.1. ! -- ICMP is tagged as interesting.* Oct 24 12:56:16.205 UTC: Se0:23 DDR: Attempting to dial 81690 Oct 24 12:56:16.205 UTC: ISDN Se0:23: **TX -> SETUP** pd = 8 callref = 0x0063

*! -- Outgoing ISDN Q.931 SETUP message.* Oct 24 12:56:16.205 UTC: Bearer Capability i = 0x8890218F Oct 24 12:56:16.205 UTC: Channel ID i = 0xA98381 Oct 24 12:56:16.209 UTC: Called Party Number i = 0x80, '81690', Plan:Unknown, Type:Unknown Oct 24 12:56:16.241 UTC: ISDN Se0:23: RX <- CALL\_PROC pd = 8 callref = 0x8063 Oct 24 12:56:16.241 UTC: Channel ID i = 0xA98381 Oct 24 12:56:16.285 UTC: ISDN Se0:23: **RX <- CONNECT** pd = 8 callref = 0x8063

*! -- Received Q.931 CONNECT message.* Oct 24 12:56:16.297 UTC: %LINK-3-UPDOWN: Interface Serial0:0, changed state to up Oct 24 12:56:16.297 UTC: Se0:0: interface must be fifo queue, force fifo Oct 24 12:56:16.297 UTC: %DIALER-6-BIND: Interface Se0:0 bound to profile Di100 Oct 24 12:56:16.297 UTC: Se0:0 PPP: Treating connection as a callout Oct 24 12:56:16.297 UTC: Se0:0 PPP: Phase is ESTABLISHING, Active Open [0 sess, 1 load] Oct 24 12:56:16.301 UTC: Se0:0 LCP: O CONFREQ [Closed] id 12 len 33 Oct 24 12:56:16.301 UTC: Se0:0 LCP: AuthProto CHAP (0x0305C22305) Oct 24 12:56:16.301 UTC: Se0:0 LCP: MagicNumber 0xE384A4CD (0x0506E384A4CD) Oct 24 12:56:16.301 UTC: Se0:0 LCP: MRRU 1524 (0x110405F4) Oct 24 12:56:16.301 UTC: Se0:0 LCP: EndpointDisc 1 mauinas-03 (0x130E016D6175692D6E61732D3033) Oct 24 12:56:16.301 UTC: ISDN Se0:23: TX -> CONNECT\_ACK pd = 8 callref = 0x0063 Oct 24 12:56:16.317 UTC: Se0:0 LCP: I CONFREQ [REQsent] id 10 len 34 Oct 24 12:56:16.317 UTC: Se0:0 LCP: AuthProto CHAP (0x0305C22305) Oct 24 12:56:16.317 UTC: Se0:0 LCP: MagicNumber 0x54F49B93 (0x050654F49B93) Oct 24 12:56:16.321 UTC: Se0:0 LCP: MRRU 1524 (0x110405F4) Oct 24 12:56:16.321 UTC: Se0:0 LCP: EndpointDisc 1 lanai-nas-01

(0x130F016C616E61692D6E61732D3031) Oct 24 12:56:16.321 UTC: Se0:0 LCP: O CONFACK [REQsent] id 10 len 34 Oct 24 12:56:16.321 UTC: Se0:0 LCP: AuthProto CHAP (0x0305C22305) Oct 24 12:56:16.321 UTC: Se0:0 LCP: MagicNumber 0x54F49B93 (0x050654F49B93) Oct 24 12:56:16.321 UTC: Se0:0 LCP: MRRU 1524 (0x110405F4) Oct 24 12:56:16.321 UTC: Se0:0 LCP: EndpointDisc 1 lanai-nas-01

(0x130F016C616E61692D6E61732D3031) Oct 24 12:56:16.325 UTC: Se0:0 LCP: I CONFACK [ACKsent] id 12 len 33 Oct 24 12:56:16.325 UTC: Se0:0 LCP: AuthProto CHAP (0x0305C22305) Oct 24 12:56:16.325 UTC: Se0:0 LCP: MagicNumber 0xE384A4CD (0x0506E384A4CD) Oct 24 12:56:16.325 UTC: Se0:0 LCP: MRRU 1524 (0x110405F4) Oct 24 12:56:16.325 UTC: Se0:0 LCP: EndpointDisc 1 maui-nas-03

(0x130E016D6175692D6E61732D3033) Oct 24 12:56:16.325 UTC: Se0:0 **LCP: State is Open** *! -- LCP negotation is complete.* Oct 24 12:56:16.325 UTC: Se0:0 PPP: Phase is AUTHENTICATING, by both [0 sess, 1 load] Oct 24 12:56:16.325 UTC: Se0:0 CHAP: O CHALLENGE id 8 len 32 from "mauinas-03" Oct 24 12:56:16.337 UTC: Se0:0 CHAP: I CHALLENGE id 10 len 33 from "lanai-nas-01" Oct 24 12:56:16.341 UTC: Se0:0 CHAP: O RESPONSE id 10 len 32 from "maui-nas-03" Oct 24 12:56:16.353 UTC: Se0:0 **CHAP: I SUCCESS** id 10 len 4

Oct 24 12:56:16.357 UTC: Se0:0 CHAP: I RESPONSE id 8 len 33 from "lanai-nas-01" Oct 24 12:56:16.361 UTC: Se0:0 **CHAP: O SUCCESS** id 8 len 4

*! -- Two-way CHAP authentication is successful.* Oct 24 12:56:16.361 UTC: Se0:0 PPP: Phase is VIRTUALIZED [0 sess, 1 load] Oct 24 12:56:16.361 UTC: Di100 DDR: Authenticated host lanai-nas-01 with no matching dialer map Oct 24 12:56:16.361 UTC: Di100 PPP: Phase is UP [0 sess, 1 load] Oct 24 12:56:16.361 UTC: Di100 IPCP: O CONFREQ [Closed] id 6 len 10 Oct 24 12:56:16.361 UTC: Di100 IPCP: Address 172.22.53.150 (0x0306AC163596) Oct 24 12:56:16.361 UTC: Di100 CDPCP: O CONFREQ [Closed] id 6 len 4 Oct 24 12:56:16.365 UTC: Di100 MLP: Added first link Se0:0 to bundle lanainas-01 Oct 24 12:56:16.365 UTC: Di100 PPP: Treating connection as a callout Oct 24 12:56:16.377 UTC: Di100 IPCP: I CONFREQ [REQsent] id 1 len 10 Oct 24 12:56:16.377 UTC: Di100 IPCP: Address 172.16.1.1 (0x0306AC100101) Oct 24 12:56:16.377 UTC: Di100 IPCP: O CONFACK [REQsent] id 1 len 10 Oct 24 12:56:16.377 UTC: Di100 IPCP: Address 172.16.1.1 (0x0306AC100101) Oct 24 12:56:16.381 UTC: Di100 IPCP: I CONFACK [ACKsent] id 6 len 10 Oct 24 12:56:16.381 UTC: Di100 IPCP: Address 172.22.53.150 (0x0306AC163596) Oct 24 12:56:16.381 UTC: Di100 IPCP: State is Open Oct 24 12:56:16.381 UTC: Di100 DDR: dialer protocol up Oct 24 12:56:16.381 UTC: **Di100 IPCP: Install route to 172.16.1.1**

*! -- A route to the peer is installed.* Oct 24 12:56:17.361 UTC: **%LINEPROTO-5-UPDOWN: Line protocol on Interface Serial0:0,**

#### **changed state to up**

#### Oct 24 12:56:19.113 UTC: **Se0:23 DDR: rotor dialout [priority]**

*! -- Second call is being dialed.* Oct 24 12:56:19.113 UTC: Se0:23 DDR: Attempting to dial 81690 Oct 24 12:56:19.113 UTC: ISDN Se0:23: TX -> SETUP pd = 8 callref = 0x0064 Oct 24 12:56:19.113 UTC: Bearer Capability i = 0x8890218F Oct 24 12:56:19.113 UTC: Channel ID i = 0xA98382 Oct 24 12:56:19.113 UTC: Called Party Number i = 0x80, '81690', Plan:Unknown, Type:Unknown Oct 24 12:56:19.141 UTC: ISDN Se0:23: RX <- CALL\_PROC pd = 8 callref = 0x8064 Oct 24 12:56:19.141 UTC: Channel ID i = 0xA98382 Oct 24 12:56:19.205 UTC: ISDN Se0:23: RX <- CONNECT pd = 8 callref = 0x8064 Oct 24 12:56:19.217 UTC: %LINK-3-UPDOWN: Interface Serial0:1, changed state to up Oct 24 12:56:19.217 UTC: Se0:1: interface must be fifo queue, force fifo Oct 24 12:56:19.217 UTC: %DIALER-6-BIND: Interface Se0:1 bound to profile Di100 Oct 24 12:56:19.217 UTC: %ISDN-6-CONNECT: Interface Serial0:0 is now connected to 81690 lanai-nas-01 Oct 24 12:56:19.221 UTC: Se0:1 PPP:

Treating connection as a callout Oct 24 12:56:19.221 UTC: Se0:1 PPP: Phase is ESTABLISHING, Active Open [0 sess, 1 load] Oct 24 12:56:19.221 UTC: Se0:1 LCP: O CONFREQ [Closed] id 14 len 33 Oct 24 12:56:19.221 UTC: Se0:1 LCP: AuthProto CHAP (0x0305C22305) Oct 24 12:56:19.221 UTC: Se0:1 LCP: MagicNumber 0xE384B037 (0x0506E384B037) Oct 24 12:56:19.221 UTC: Se0:1 LCP: MRRU 1524 (0x110405F4) Oct 24 12:56:19.221 UTC: Se0:1 LCP: EndpointDisc 1 maui-nas-03 (0x130E016D6175692D6E61732D3033) Oct 24 12:56:19.221 UTC: ISDN Se0:23: TX -> CONNECT\_ACK pd = 8 callref = 0x0064 Oct 24 12:56:19.241 UTC: Se0:1 LCP: I CONFREQ [REQsent] id 11 len 34 Oct 24 12:56:19.241 UTC: Se0:1 LCP: AuthProto CHAP (0x0305C22305) Oct 24 12:56:19.241 UTC: Se0:1 LCP: MagicNumber 0x54F4A700 (0x050654F4A700) Oct 24 12:56:19.241 UTC: Se0:1 LCP: MRRU 1524 (0x110405F4) Oct 24 12:56:19.241 UTC: Se0:1 LCP: EndpointDisc 1 lanai-nas-01 (0x130F016C616E61692D6E61732D3031) Oct 24 12:56:19.241 UTC: Se0:1 LCP: O CONFACK [REQsent] id 11 len 34 Oct 24 12:56:19.241 UTC: Se0:1 LCP: AuthProto CHAP (0x0305C22305) Oct 24 12:56:19.241 UTC: Se0:1 LCP: MagicNumber 0x54F4A700 (0x050654F4A700) Oct 24 12:56:19.241 UTC: Se0:1 LCP: MRRU 1524 (0x110405F4) Oct 24 12:56:19.241 UTC: Se0:1 LCP: EndpointDisc 1 lanai-nas-01 (0x130F016C616E61692D6E61732D3031) Oct 24 12:56:19.245 UTC: Se0:1 LCP: I CONFACK [ACKsent] id 14 len 33 Oct 24 12:56:19.245 UTC: Se0:1 LCP: AuthProto CHAP (0x0305C22305) Oct 24 12:56:19.245 UTC: Se0:1 LCP: MagicNumber 0xE384B037 (0x0506E384B037) Oct 24 12:56:19.245 UTC: Se0:1 LCP: MRRU 1524 (0x110405F4) Oct 24 12:56:19.245 UTC: Se0:1 LCP: EndpointDisc 1 maui-nas-03 (0x130E016D6175692D6E61732D3033) Oct 24 12:56:19.245 UTC: Se0:1 LCP: State is Open Oct 24 12:56:19.245 UTC: Se0:1 PPP: Phase is AUTHENTICATING, by both [0 sess, 1 load] Oct 24 12:56:19.245 UTC: Se0:1 CHAP: O CHALLENGE id 8 len 32 from "maui-nas-03" Oct 24 12:56:19.257 UTC: Se0:1 CHAP: I CHALLENGE id 11 len 33 from "lanai-nas-01" Oct 24 12:56:19.261 UTC: Se0:1 CHAP: O RESPONSE id 11 len 32 from "maui-nas-03" Oct 24 12:56:19.273 UTC: Se0:1 CHAP: I SUCCESS id 11 len 4 Oct 24 12:56:19.281 UTC: Se0:1 CHAP: I RESPONSE id 8 len 33 from "lanai-nas-01" Oct 24 12:56:19.281 UTC: Se0:1 **CHAP: O SUCCESS** id 8 len 4

! -- Authentication is successful.

Oct 24 12:56:19.281 UTC: Se0:1 PPP: Phase is VIRTUALIZED [0 sess, 1 load]

Oct 24 12:56:19.281 UTC: **Di100 MLP: Added link Se0:1 to bundle lanai-nas-01**

*! -- The link is added to the Multilink bundle.* Oct 24 12:56:20.281 UTC: %LINEPROTO-5-UPDOWN: Line protocol on Interface Serial0:1, changed state to up Oct 24 12:56:25.221 UTC: %ISDN-6- CONNECT: Interface Serial0:1 is now connected to 81690 lanai-nas-01 Oct 24 12:56:49.117 UTC:

#### **Se0:23 DDR: rotor dialout [priority]**

*! -- Third call is being dialed.* Oct 24 12:56:49.117 UTC: Se0:23 DDR: Attempting to dial 81690 Oct 24 12:56:49.117 UTC: ISDN Se0:23: TX -> SETUP pd = 8 callref = 0x0065 Oct 24 12:56:49.117 UTC: Bearer Capability i = 0x8890218F Oct 24 12:56:49.117 UTC: Channel ID i = 0xA98385 Oct 24 12:56:49.117 UTC: Called Party Number i = 0x80, '81690', Plan:Unknown, Type:Unknown ... ... *! -- Output Omitted.* ... Oct 24 12:56:49.261 UTC: Se0:4 PPP: Phase is VIRTUALIZED [0 sess, 1 load] Oct 24 12:56:49.261 UTC: **Di100 MLP: Added link Se0:4 to bundle lanai-nas-01**

*! -- The 3rd link is added to the bundle.* Oct 24 12:56:50.261 UTC: %LINEPROTO-5-UPDOWN: Line protocol on Interface Serial0:4, changed state to up Oct 24 12:56:55.198 UTC: %ISDN-6-CONNECT: Interface Serial0:4 is now connected to 81690 lanai-nas-01 ... ... ...

## <span id="page-13-0"></span>Gerelateerde informatie

- [AS5300 Uitbellen met ISDN/asynchrone \(uitgaande DDR\)](//www.cisco.com/warp/customer/793/access_dial/1.html?referring_site=bodynav)
- [Technische ondersteuning Cisco-systemen](//www.cisco.com/cisco/web/support/index.html?referring_site=bodynav)